# **Übung 12 – Digitale Medien**

### **Inhalt**

XML-Formate für Grafik und Multimedia:

- SMIL
- SVG

## **Aufgaben**

### **Teil 1: SMIL**

#### **Aufgabe 1: Eine einfache SMIL-Präsentation**

In der Übung wird die Aufgabe mit dem unter Linux installierten *Realplayer* ausgeführt. Als Beispiel-Material ist auf der Übungsseite eine Zip-Datei (*ue12\_smil.zip*) gegeben, welche die Bilder *bild1.jpg*, *bild2.jpg* und *bild3.jpg,* das Medieninformatik-Logo (*miman.gif*) sowie den (Realplayer-spezifischen) Textstream *text.rt* enthält.

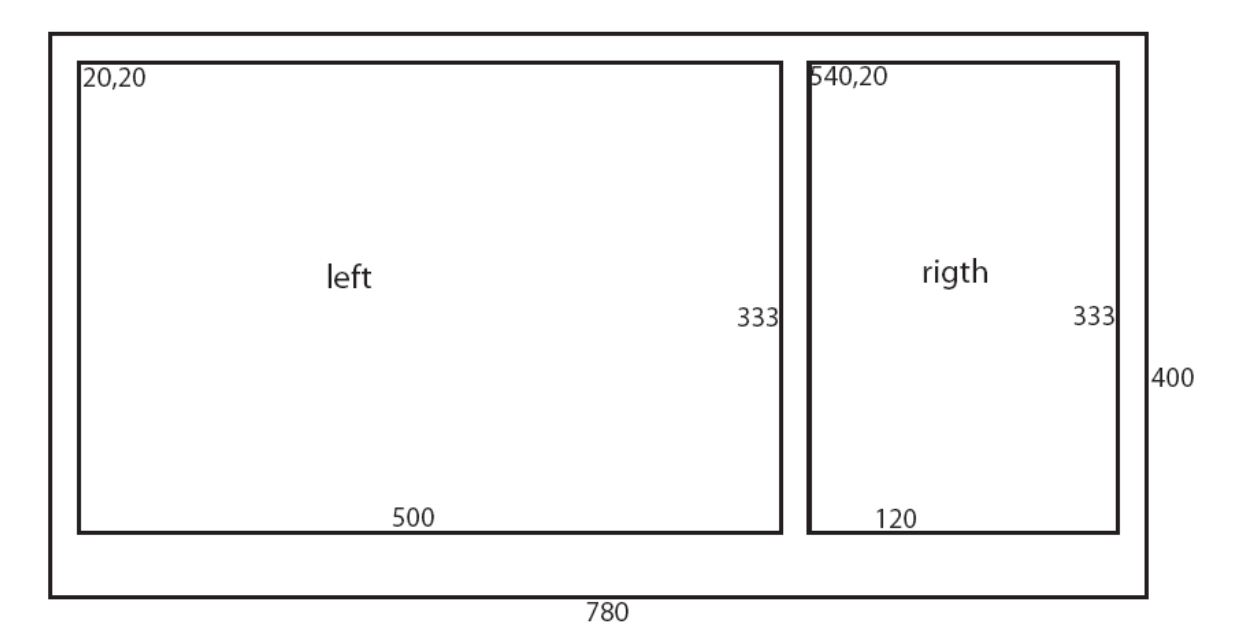

- a)
- Definieren Sie gemäß der Abbildung eine Region *left* für die Bilder und Region *right* für den Text.
- Die drei Bilder sollen nacheinander jeweils 10 Sekunden lang angezeigt werden.
- Paralell dazu wird der Textstream abgespielt.

b) Während der Anzeige des dritten Bildes soll das Medieninformatik-Logo über die Präsentation "springen", indem es nacheinander jeweils 1 Sekunde lang am Rand des Bildes auftaucht. Dabei soll es zweimal das angezeigt Bild teilweise überdecken und einmal selbst teilweise vom angezeigten Bild überdeckt sein.

Links:

- W3C-Seite zu SMIL: <http://www.w3.org/AudioVideo/>
- Alte SMIL 1.0 Spezifikation (für die einfache Übungsaufgabe): <http://www.w3.org/TR/REC-smil/>
- Realplayer-spezifische SMIL Seite: <http://service.real.com/help/library/guides/production/htmfiles/smil.htm>
- Realplayer-spezifischer Textstrom (Realtext): <http://service.real.com/help/library/guides/realtext/realtext.htm>

# **Teil 2: SVG**

#### **Aufgabe 2: Einführung in SVG**

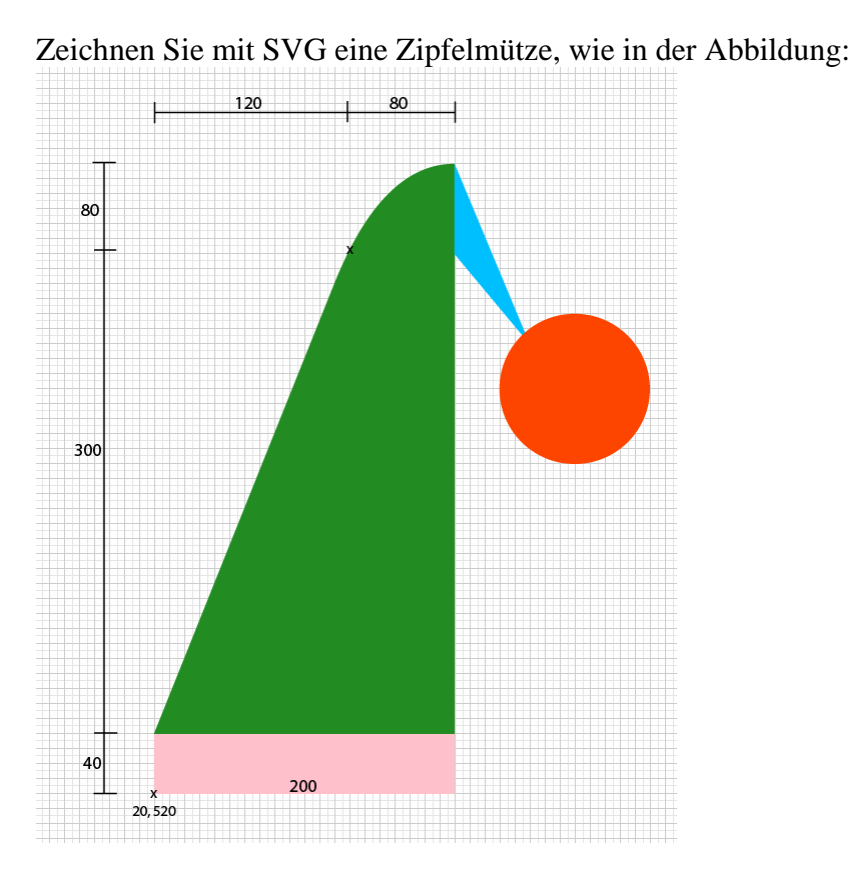

Das Gesamtbild soll 400x600 Pixel groß sein. Die Größe des Zipfels ist frei wählbar, jedoch soll der Bommel an der Spitze des Zipfels beginnen.

#### **Aufgabe 3: Füllregeln, Clipping und Symbole**

- Zeichnen Sie einen achteckigen Stern, indem Sie zwei Rechtecke (Seitenlänge 60) gedreht übereinander legen. Die Linienstärke der kanten soll 2 betragen. Die Füllung soll zu 50% transparent sein.
- Schneiden Sie die Spitzen des Sterns ab, indem Sie einen Kreis zeichnen und alles außerhalb des Kreises entfernen.
- Definieren Sie das Anzeige-Fenster so, dass bei einer Änderung der Fenstergröße die Grafik entsprechend angepasst wird.
- Definieren Sie die entstandene Form als ein Symbol. Erstellen Sie drei Instanzen des Symbols und skalieren Sie diese auf die halbe Größe (Hinweis: Sie benötigen einen SVG-Viewer mit ausreichender Unterstützung)

Links:

- SVG Referenz (unten auf der Seite): <http://svg.tutorial.aptico.de/xmlxsl/allelems.php>
- Offizielle W3C-Spezifikation (alte Version 1.0): <http://www.w3.org/TR/2001/REC-SVG-20010904/>